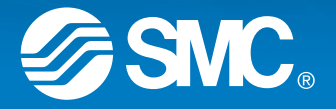

 $\overline{D}$ 

 $\overline{\odot}$ 

 $\odot$ 

**GSW** 

 $\begin{array}{cc}\n\text{number} & \text{C}\xrightarrow{\text{F}} & \text{C}\xrightarrow{\text{F}} \\
\text{F} & \text{F} & \text{F} & \text{F} & \text{F}\xrightarrow{\text{F}} & \text{F}\xrightarrow{\text{F}} \\
\text{F} & \text{F} & \text{F} & \text{F} & \text{F}\xrightarrow{\text{F}} & \text{F}\xrightarrow{\text{F}} & \text{F}\xrightarrow{\text{F}} & \text{F}\xrightarrow{\text{F}} & \text{F}\xrightarrow{\text{F}} & \text{F}\xrightarrow{\text{F}} & \text{F}\xrightarrow{\text{F}} & \text{F}\xrightarrow{\text{F}} & \text$ 

u

# Quick-Start Guide

Energietransparenz@SMC

<span id="page-0-0"></span>100000

 $\circ$ 

 $\circledcirc$ 

 $\circ$ 

(48)<br>230 18-100<br>AM sexter 230

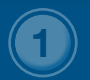

#### [Hardware](#page-2-0)  $\left( 2\right)$  [IoT-Plattform](#page-6-0)  $\left( 3\right)$  [Infos und Kontakte](#page-10-0)

#### Übersicht:

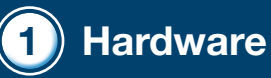

• Anbringung der Baugruppe und Inbetriebnahme des Moduls

### $\left( 2\right)$  [IoT-Plattform](#page-6-0)

• Anmeldung auf der IoT-Plattform

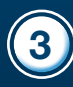

#### $\left(3\right)$  [Infos und Kontakte](#page-10-0)

• Nützliches und Kontakte

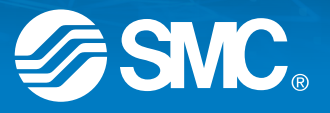

<span id="page-2-0"></span>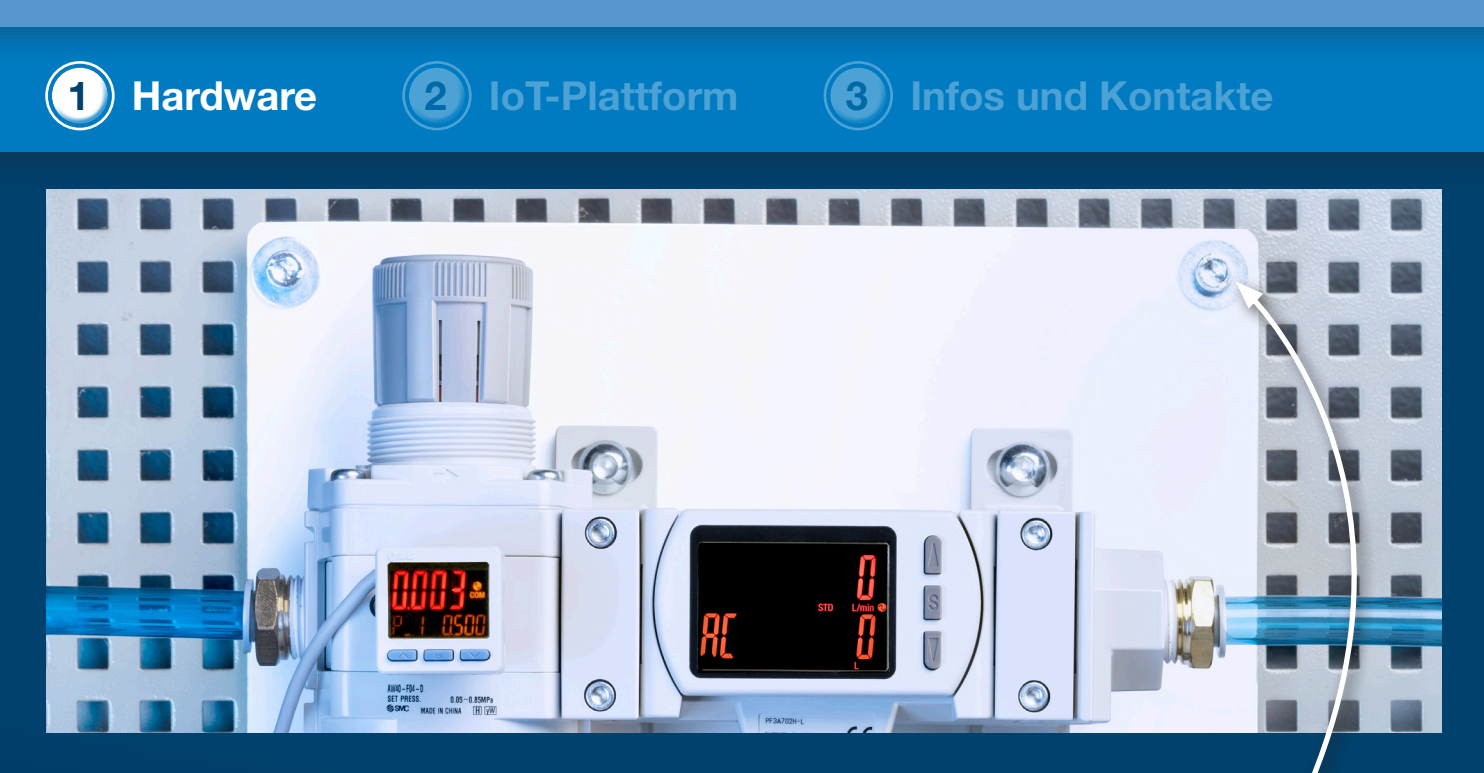

#### 1. Einbau

- Befestigen Sie die Platte sicher an der gewünschten Position.
- Nutzen Sie dazu die vorgefertigten Bohrungen (Ø 6,5 mm).
- Die Kabeleingänge am io-key Modul sollten immer nach unten zeigen.

Wichtig: Stellen Sie den Versorgungsdruck vor der Montage ab!

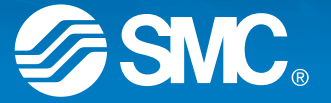

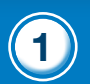

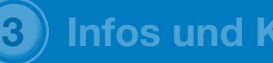

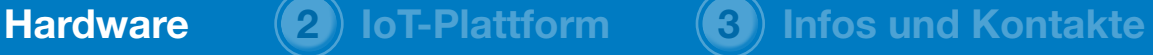

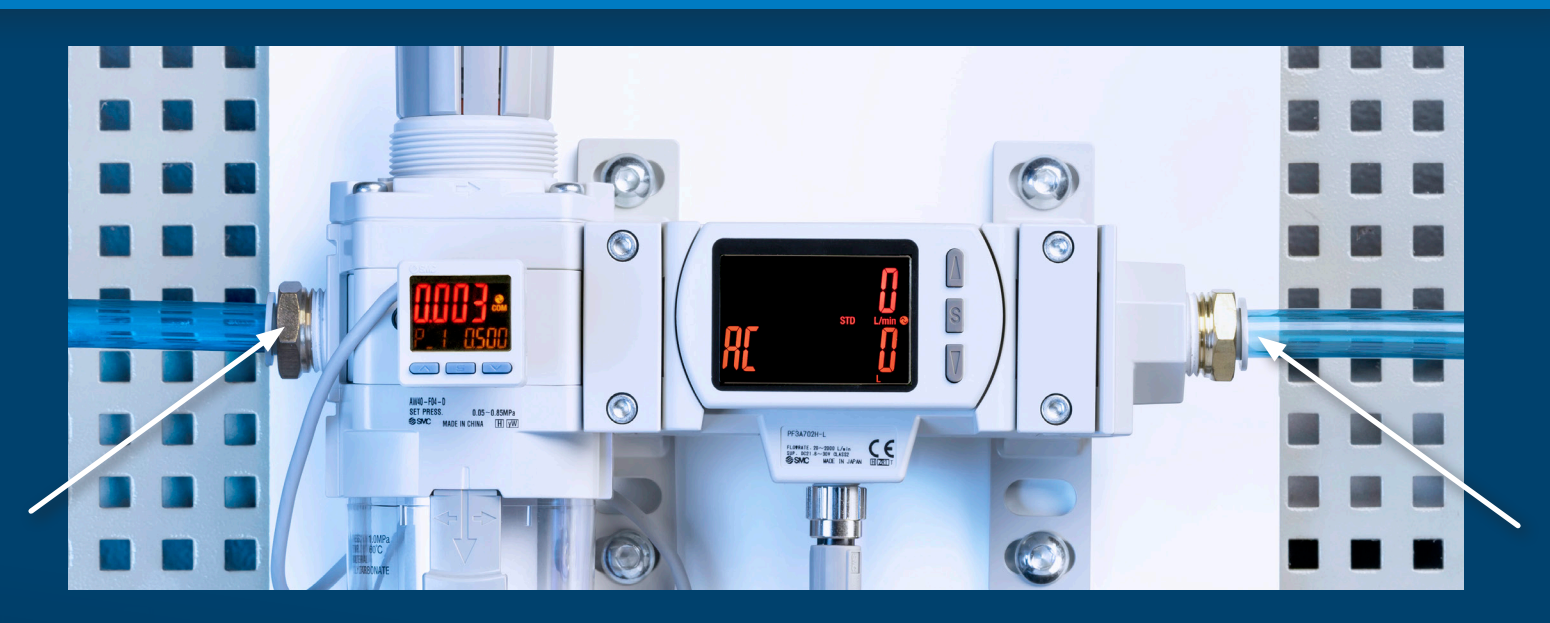

#### 2. Pneumatischer Anschluss

• Verbinden Sie Ihre Schlauchleitungen mit der Baugruppe:

Links – ankommende Leitung Rechts – Abgang zum Verbraucher

• In der Baugruppe sind Steckverbindungen für Schläuche mit einem Außendurchmesser von 12mm verbaut. Sie können diesen bei Bedarf reduzieren.

Hinweis: Maximaler Druck: 1,0 Mpa. Maximaler Durchfluss: 2000l/min.

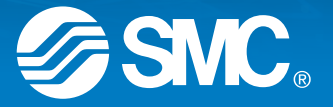

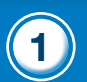

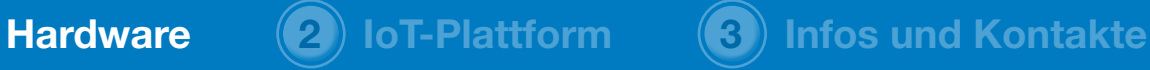

**io-key** 

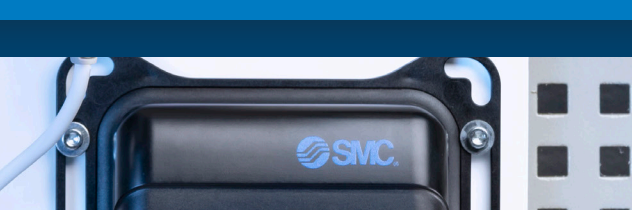

#### 3. Elektrischer Anschluss

- Stecken Sie das mitgelieferte Netzteil mit dem M12 Stecker in den linken Anschluss des io-key Moduls.
- Das Netzteil stecken Sie in eine vorhandene 230 VAC Schuko-Steckdose.
- Hinweis: Alternativ können Sie auch 24 VDC separat einspeisen. Die Steckerbelegung und Leistung entnehmen Sie dem Handbuch.

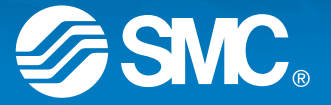

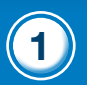

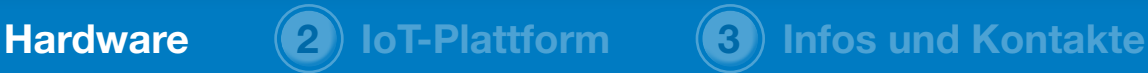

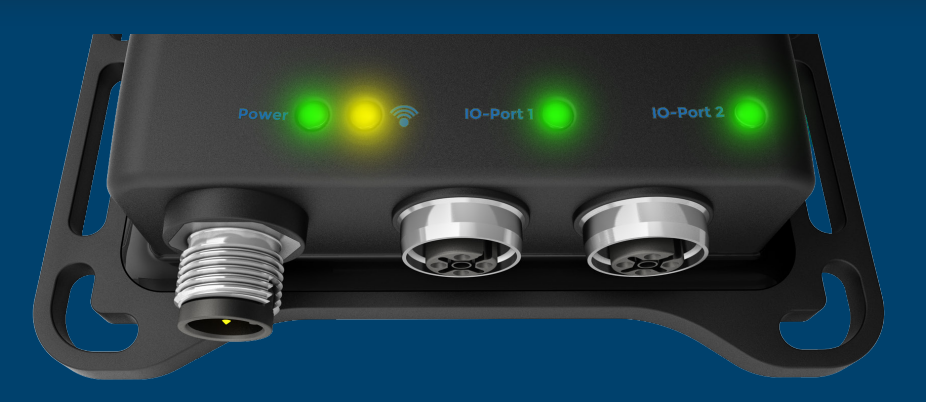

#### 4. Inbetriebnahme

• Die Geräte schalten sich nun automatisch ein. Der Startprozess kann anfangs bis zu 5 Minuten dauern.

Die Power-, IO-Port1- und IO-Port2-LEDs leuchten in grünem Dauerlicht? Die gelbe LED für die Funkverbindung leuchtet ebenso im Dauerlicht?

Ihr io-key Modul hat sich erfolgreich in das Mobilfunknetz eingeloggt und ist einsatzbereit!

**Hinweis:** Sie können den Druck für die Ausgangsseite am Filterregler einstellen. Oder öffnen ihn komplett, wenn die vorge schaltete Wartungseinheit den Druck regeln soll.

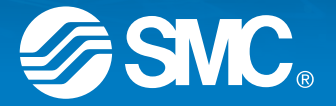

 $\bigvee$ 

 $\checkmark$ 

<span id="page-6-0"></span>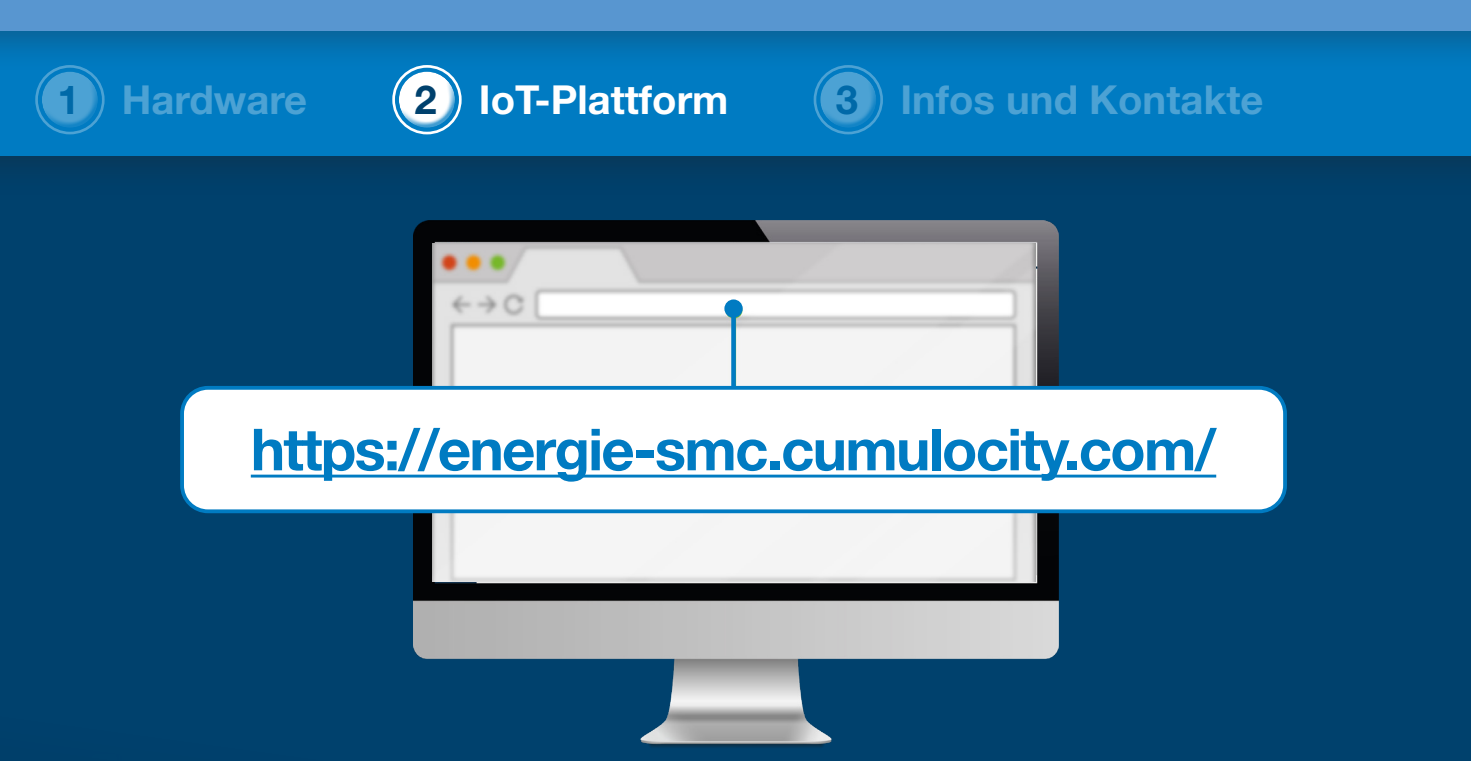

#### 1. Zugang

• Melden Sie sich nun über einen Browser in der IoT-Plattform an. Nutzen Sie hierzu die folgende URL: <https://energie-smc.cumulocity.com/>

Oder diesen QR Code:

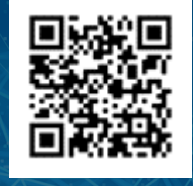

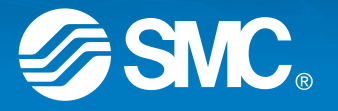

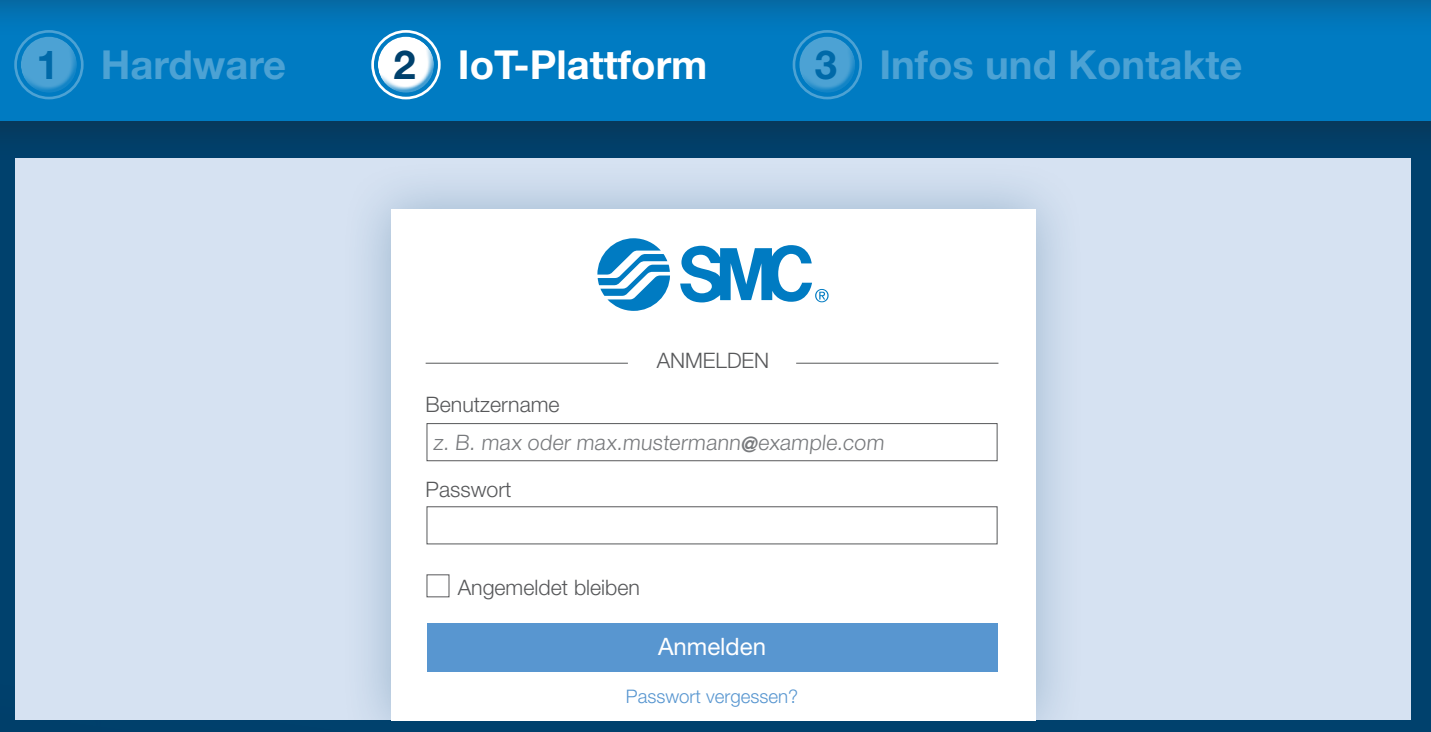

#### 2. Login

- Um sich auf der Plattform zu registrieren, nutzen Sie als Benutzernamen Ihre E-Mail-Adresse (in Kleinbuchstaben) und ein selbst gewähltes Passwort.
- Hinweis: Eine E-Mail mit Ihrem Passwort zur Erstanmeldung und der Erstellung ihres gewünschten Passwortes haben Sie bereits von SMCDigitalSolution@cumulocity.com erhalten.

 Sollten Sie dieses vergessen haben, können Sie sich jederzeit ein neues Passwort mit der Funktion "Passwort vergessen?" erstellen.

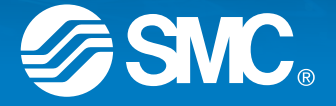

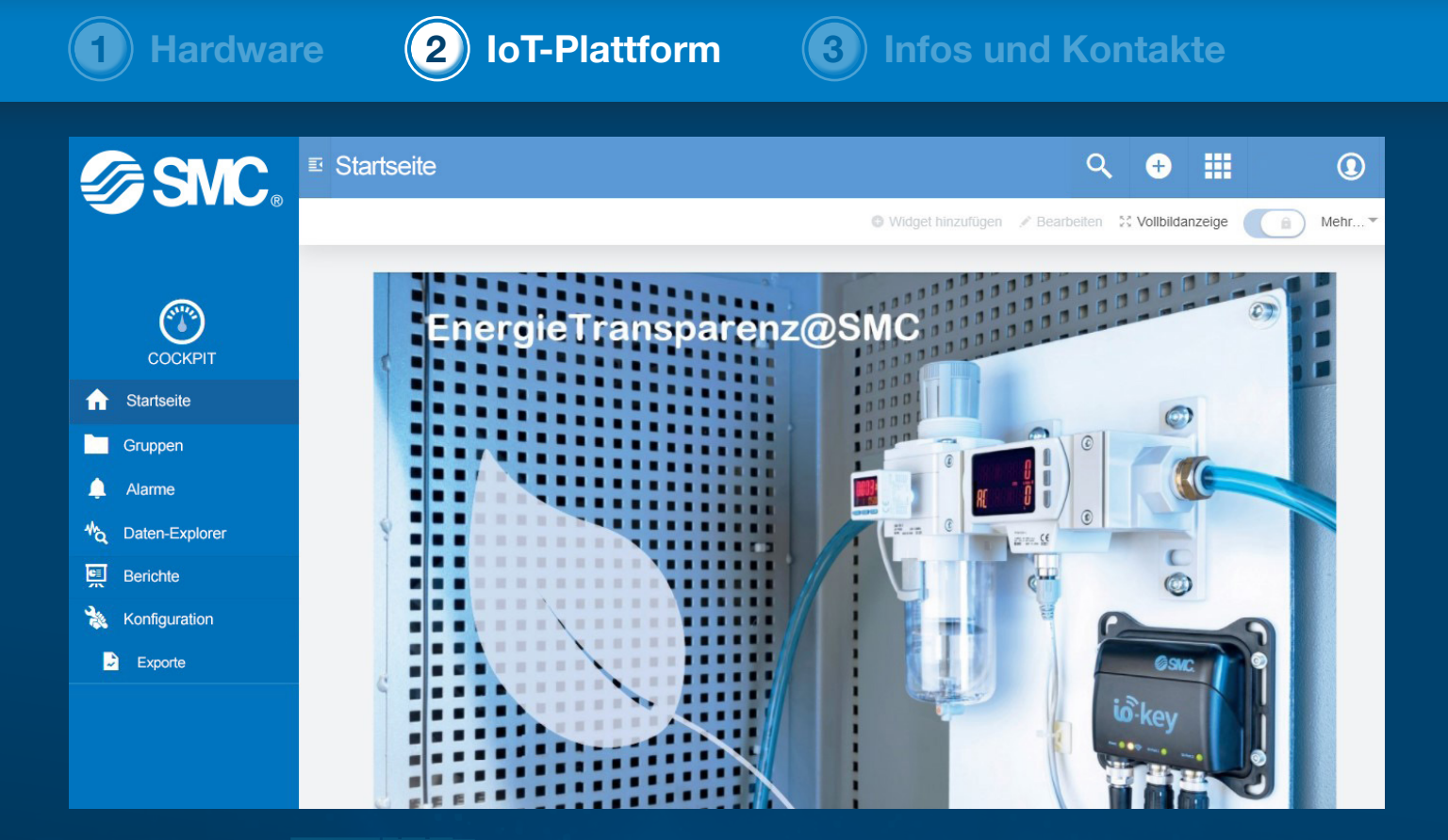

#### 3. Startseite

• Sie befinden sich nun auf Ihrer Startseite unserer IoT-Plattform von "EnergieTransparenz@SMC".

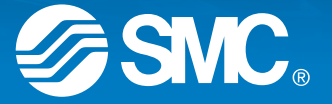

### [Hardware](#page-2-0) (2) [IoT-Plattform](#page-6-0) (3) [Infos und Kontakte](#page-10-0)

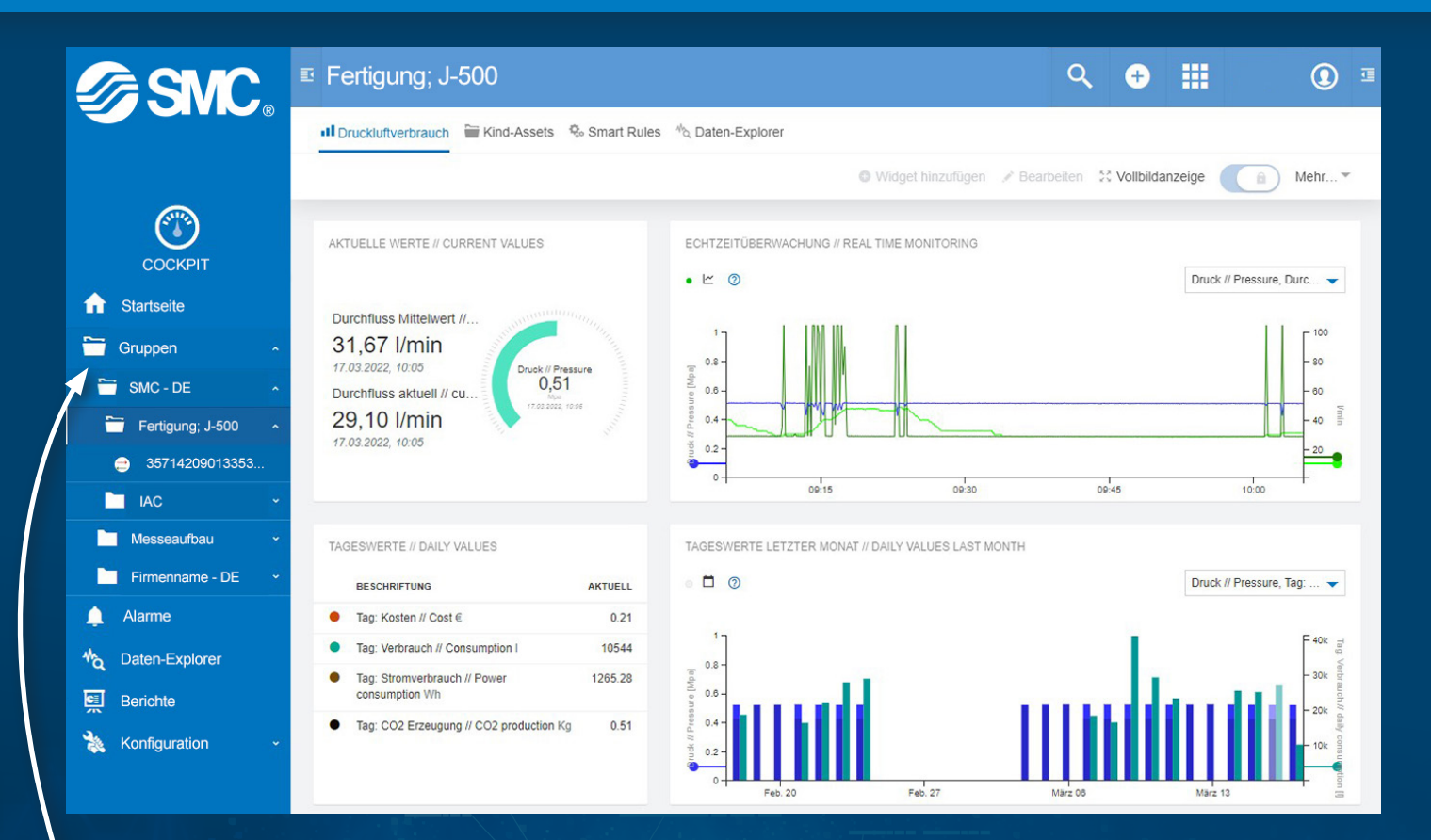

#### 4. Anzeige der Messstelle

• Die Messtellen finden Sie unter dem Menüpunkt Gruppen.

• Mit einem Klick auf Ihren Firmennamen können Sie zwischen der Anzeige zweier Dashboards wählen:

• Druckluftverbrauch • Daten-Explorer

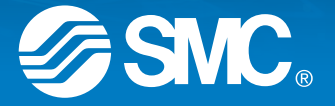

<span id="page-10-0"></span>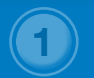

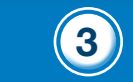

#### [Hardware](#page-2-0) (2) [IoT-Plattform](#page-6-0) (3) Infos und Kontakte

#### Weitere Informationen und Ansprechpartner:

Weitere Informationen erhalten Sie auf unserer Homepage im Themenbereich: [EnergieTransparenz@smc](https://www.smc.eu/de-de/loesungen/energieeffizienz/energietransparenz)

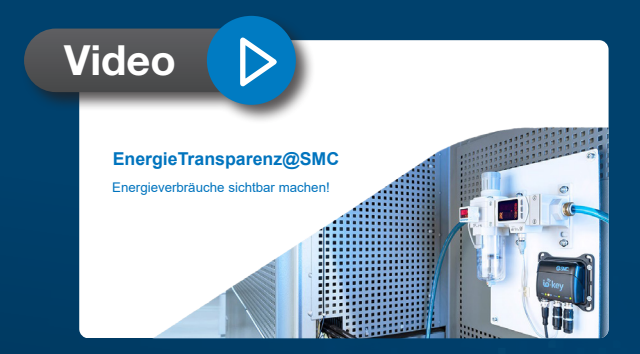

Überblick mit einem Klick! Schauen Sie sich auch unsere Videos zum Thema Energietransparenz@smc an.

SMC Deutschland GmbH Boschring 13-15 • 63329 Egelsbach Tel. +49 (0) 6103 402-0 info@smc.de www.smc.de

Dieser Quickstart ist ergänzend und ersetzt nicht die individuellen Bedienungsanleitungen der jeweiligen Komponenten.

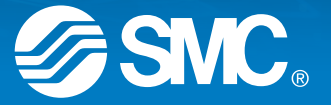

MA22MK-910DE